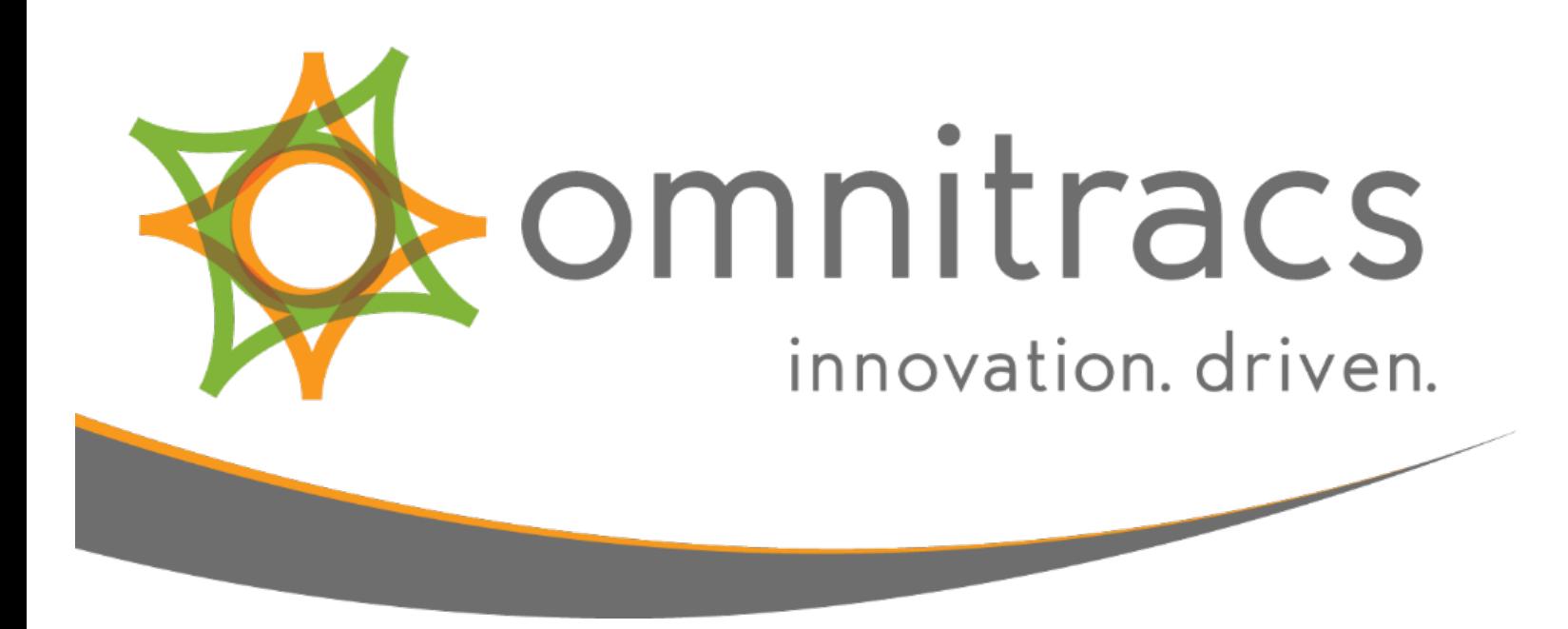

# OBDII to J1587/J1708 Converter Installation and Troubleshooting Guide

80-J9325-1 Rev H July 2017 Omnitracs, LLC 717 N. Harwood, Suite 1300 Dallas, TX 75201

Copyright © 2008, 2012-2013, 2015, 2017 Omnitracs, LLC. All rights reserved.

Omnitracs is a trademark of Omnitracs, LLC. All other trademarks are the property of their respective owners.

Omnitracs endeavors to ensure that the information in this document is correct and fairly stated, but Omnitracs is not liable for any errors or omissions. Published information may not be up to date, and it is important to confirm current status with Omnitracs.

This technical data may be subject to U.S. and international export, re-export or transfer (export) laws. Diversion contrary to U.S. and international law is strictly prohibited.

80-J9325-1 Rev H July 2017

# **Table of Contents**

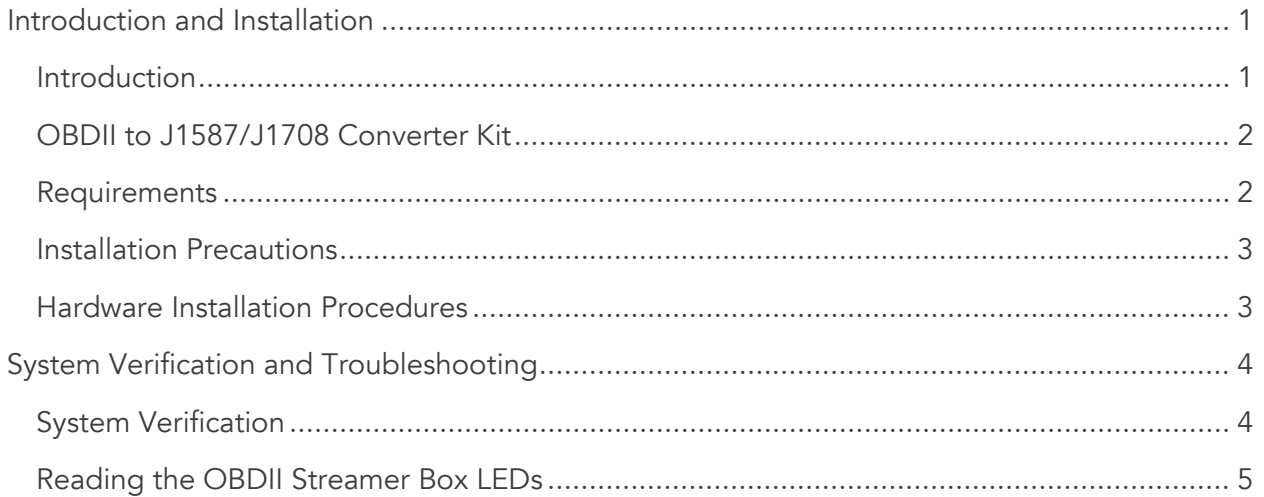

# <span id="page-3-0"></span>Introduction and Installation

#### <span id="page-3-1"></span>Introduction

The OBDII to J1587/J1708 converter is a third-party hardware device that translates OBDII light-duty vehicle data to the J1587/J1708 format that is read by Omnitracs hardware. The OBDII converter allows you to obtain Performance Monitoring and Hours of Service data from light-duty vehicles.

The OBDII supports most 1996 model year or newer vehicles that comply with the SAE International's J1979 OBDII specification.

Vehicle data received from the OBDII converter includes:

- Vehicle speed
- Engine RPM
- Total distance (odometer)
- Total fuel (life-to-date)

For more detailed information regarding Performance Monitoring installations and troubleshooting, please refer to the applicable Omnitracs installation manual for the product you are installing in conjunction with the OBDII converter.

For additional support, call Omnitracs Customer Support at (800) 541-7490.

## <span id="page-4-0"></span>OBDII to J1587/J1708 Converter Kit

The OBDII Converter Kit includes the OBDII Converter, a Y cable, a host cable, and an installation kit. The converter kit may be purchased from B+B SmarWorx, the Omnitracs third-party hardware vendor as the full kit or as separate parts.

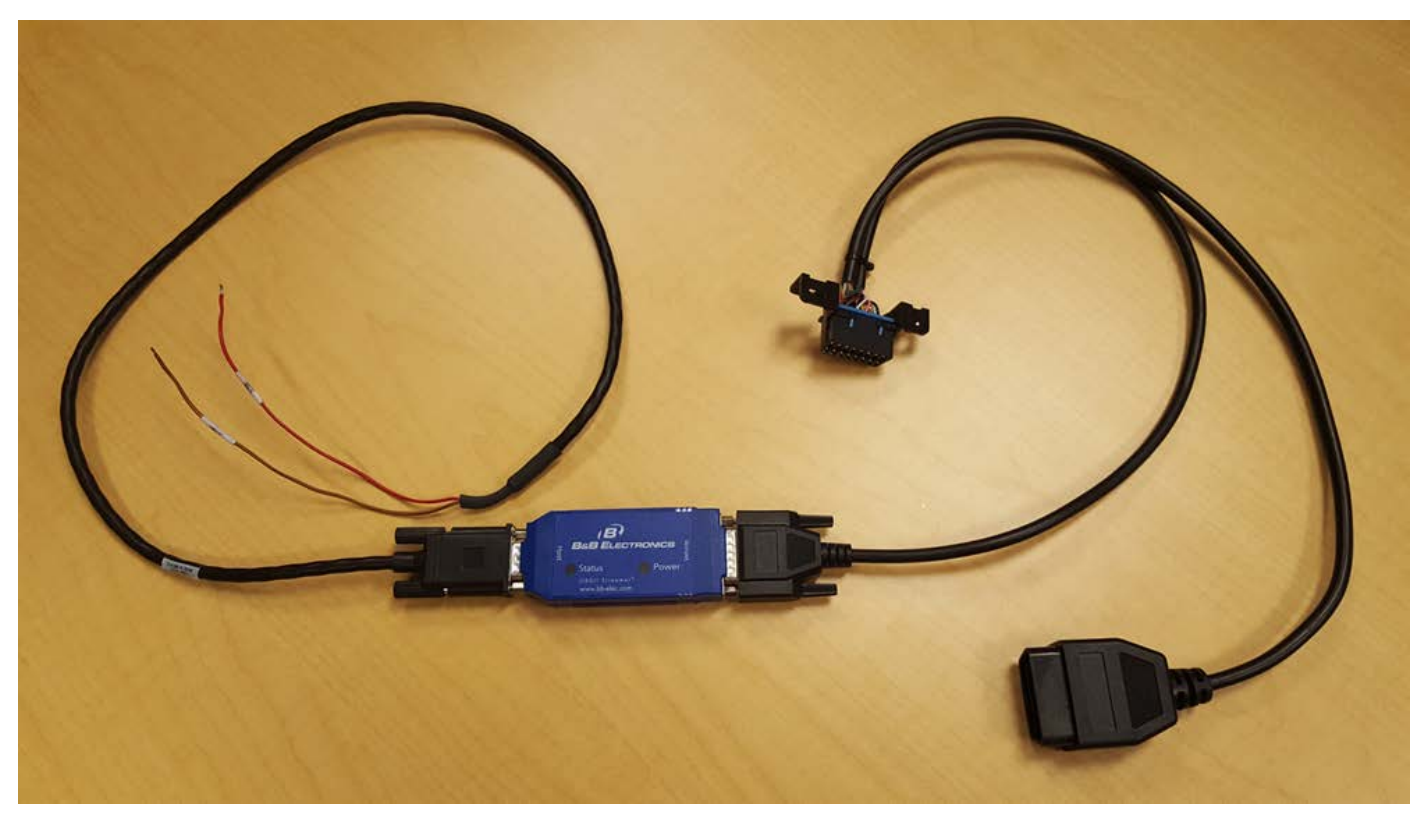

FIGURE 1. QCLDVDSV2-KIT – OBDII CONVERTER KIT

#### <span id="page-4-1"></span>Requirements

Before you begin your installation, the following must be true.

- Performance Monitoring and Hours of Service must be enabled on the Omnitracs in-cab hardware.
- Omnitracs hardware must have the minimum firmware needed to support both applications.
- Performance Monitoring and Hours of Service must be enabled at the host.

#### <span id="page-5-0"></span>Installation Precautions

Before installation, be aware of all warnings and possible dangers.

## A WARNING

Mounting the equipment near the vehicle's airbags can injure a driver or passenger involved in a crash.

Airbag firing can cause the equipment to become a projectile leading to serious injury or death.

Mount the equipment in a location that will not be impacted by the firing of any forward or side Airbag.

# WARNING

Improper cable installation can interfere with the vehicle pedals or steering.

Interfering with the pedals or steering can cause a crash, resulting in serious injury or death.

Mount the cables so that they can not interfere with the brake, accelerator, clutch, or steering wheel, EVEN IF THE TIE WRAPS FAIL.

## A DANGER

Using a test light to probe vehicle wiring can cause the AIRBAG TO FIRE.

Airbag firing while working near the vehicle dash or steering wheel can cause serious injury or death.

Never use a test light to probe wiring USE VOLT-OHM METER ONLY

## <span id="page-5-1"></span>Hardware Installation Procedures

After the hardware installation location and connection points are defined, do the following:

- 1. Verify that the engine ignition switch is OFF.
- 2. For non-IVG units, hardwire for CONSTANT POWER, GROUND, and IGNITION. This means if a Y power cable is provided with MCP50 or IVG, the Y portion must be cut off and the wires butt spliced appropriately.
- 3. Make the following connections:
	- a. Connect the OBDII converter's red (Data -) wire to the red (J1587/J1708 -) wire on the Omnitracs harness.
	- b. Connect the OBDII converter's brown (Data +) wire to the brown (J1587/J1708 +) wire on the Omnitracs harness.
- 4. Unmount the vehicle's existing OBDII diagnostic's connector.
- 5. Locate the OBDII Y cable coming from the OBDII converter.
- 6. Connect the OBDII male connector on the Y cable into the vehicle's existing female connector.
- 7. Mount the OBDII female connector on the Y cable in place of the vehicle's original connector to ensure that it available for use by the OEM or other third-party service providers.
- 8. Secure OBDII converter box and excess cabling using tie-wraps.

# <span id="page-6-0"></span>System Verification and Troubleshooting

After you install the hardware, you must verify that the installation was successful be for returning the vehicle to service.

# <span id="page-6-1"></span>System Verification

To perform a system verification for a standard installation, do the following.

- 1. Start engine.
- 2. If necessary, verify that the MCP or IVG is configured to use J1587/J1708 data. The IVG and MCP50 should auto-detect their configurations.
- 3. Verify that the MCP or IVG is receiving the following core data items:
	- Distance LTD
	- Engine RPM
	- Fuel LTD
	- Speed

#### Some vehicles need to move at least 5 miles (8 kilometers) for the Distance LTD value to populate.

- 4. Do one of the following:
	- IVG, MCP50, MCP110, or MCP200: Ensure that the RUN ALL Core Data Items test passes. See the applicable installation guide for more information: Omnitracs Intelligent Vehicle Gateway (IVG) Installation and Troubleshooting Guide (80-JE026-1), *MCP50 Installation and Troubleshooting Guide* (80-JB566-1), *MCP110 Installation Guide* (80-JB400-1), or *MCP200 Installation Guide* (80-J9968-1).
	- MCP100: Follow system verification in the *MCP100 Installation Guide* (80-J4866-2)
- 5. If the mobile unit is not receiving the expected data items, check the following:
	- Check the LED table to ensure the converter is installed and working properly.
	- Check the connections between the converter and the MCP or IVG.
	- Check the Supported Parameter List to ensure the vehicle is compatible with the converter.

The Omnitracs Performance Monitoring Odometer screen's values may differ from the vehicle's dash odometer reading. This is not an error condition. This difference may be because the odometer value display on the Performance Monitoring Odometer screen is pulled from different source than what is

displayed on the dash or a component on the vehicle that stores the odometer value may have been replaced.

Some vehicles do not provide a life-to-date odometer reading on the data bus. These vehicles rely on the OBDII converter to generate a calculated odometer value. The calculated odometer begins at zero at time of installation and these vehicles must move at least 5 miles (8 kilometers) before a valid odometer value displays.

#### <span id="page-7-0"></span>Reading the OBDII Streamer Box LEDs

The OBDII converter has two LEDs on the top of the unit to diagnose issues.

- Status Green LED
- Power Red LED

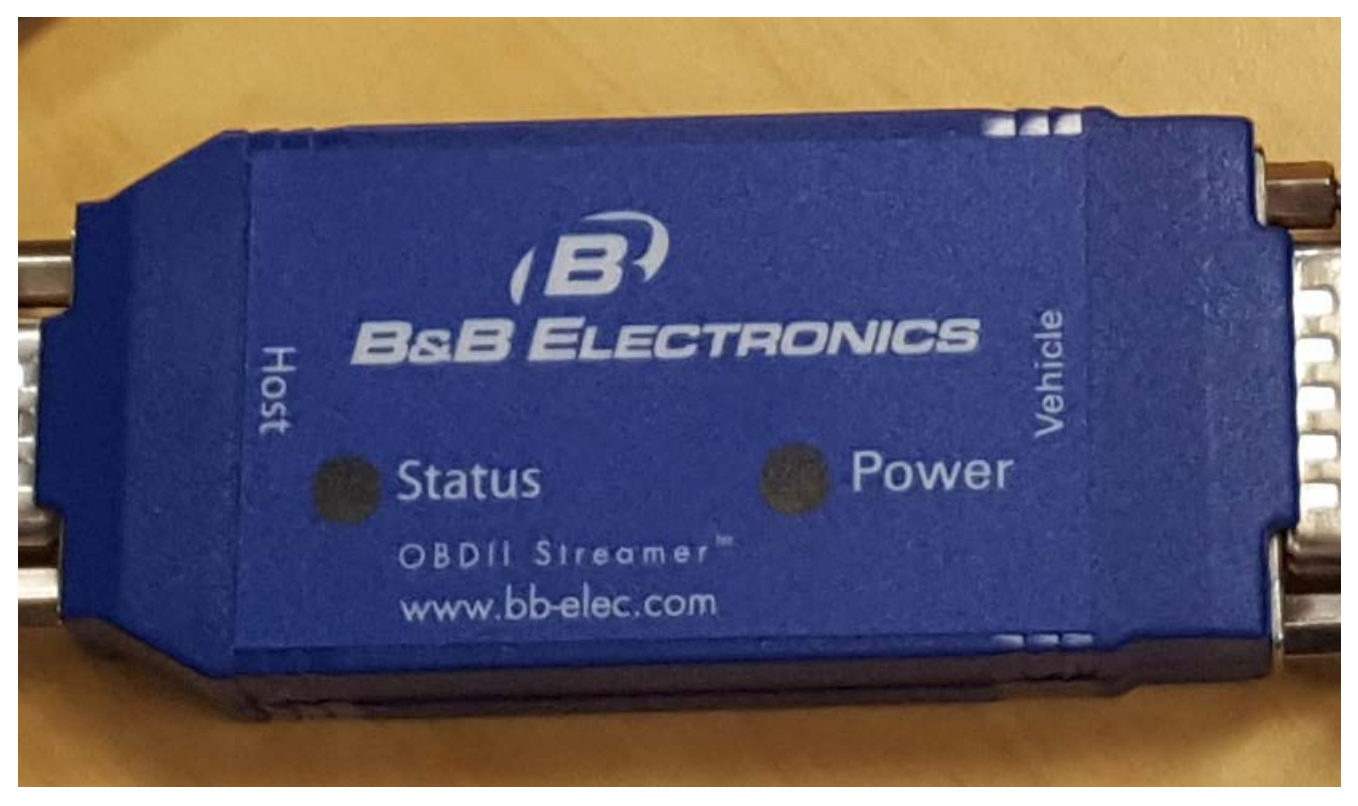

FIGURE 2 CLOSE UP OF THE QCLDVDSV2

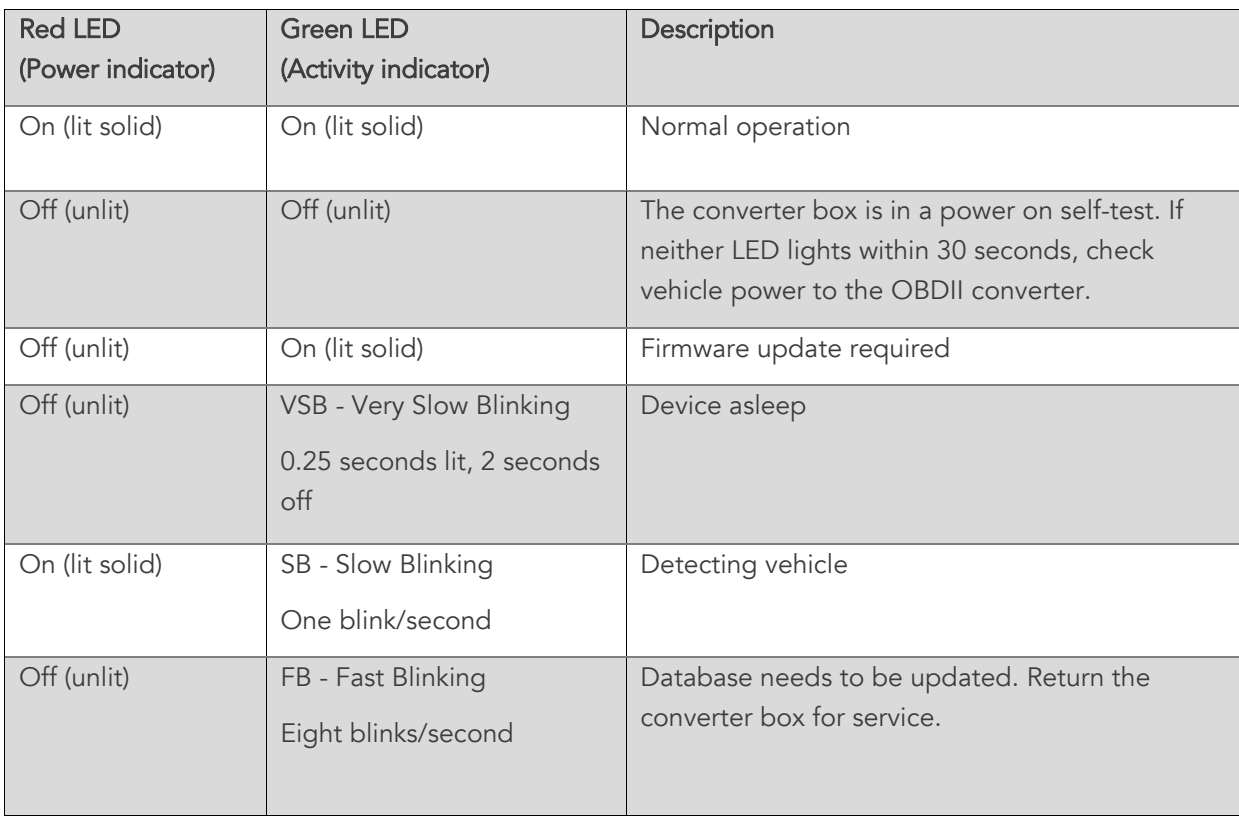

#### Table 1 LED Troubleshooting Table for the QCLDVDSV2